## 上海交通大学海外交流项目 信息变更申请材料说明

参加国家公派留学项目的同学, 在外期间如需申请留学信息变更事项, 请先行联系所在 国使领馆教育处(组), 在征得使领馆同意后, 按照驻外使领馆要求准备材料并在"海外交 流项目信息变更申请"流程平台提交申请;派出前申请信息变更请直接在"海外交流项目信 息变更申请"流程平台以及基金委网站(sa.csc.edu.cn/student)提交变更受理材料。校内 系统审核完成后,基金委系统会接续审批。

参加其他派出项目同学,如需申请留学信息变更,可按下表要求准备材料并在"海外交 流项目信息变更申请"流程平台提交申请。

各类信息变更申请所需材料信息如下表所示:

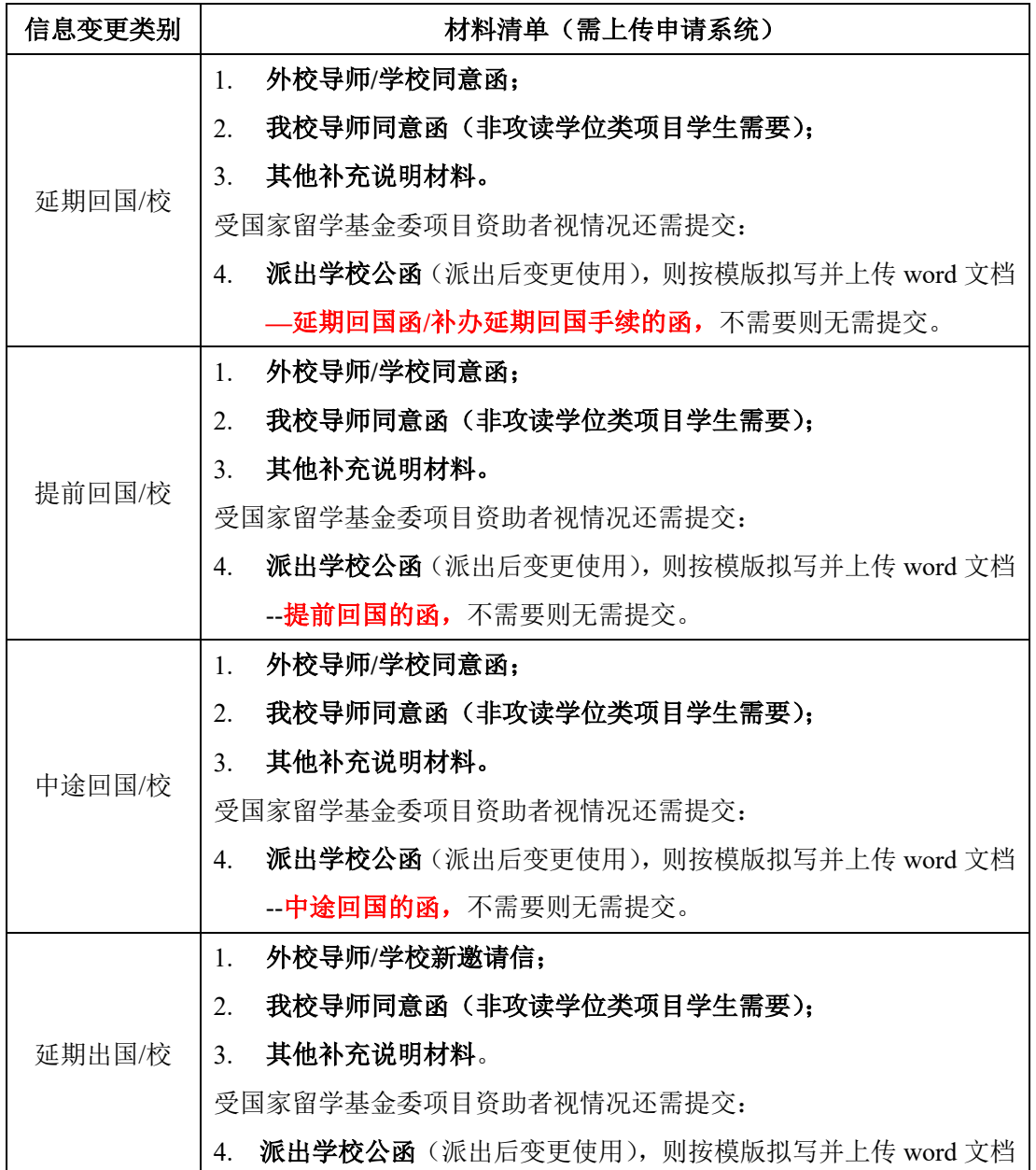

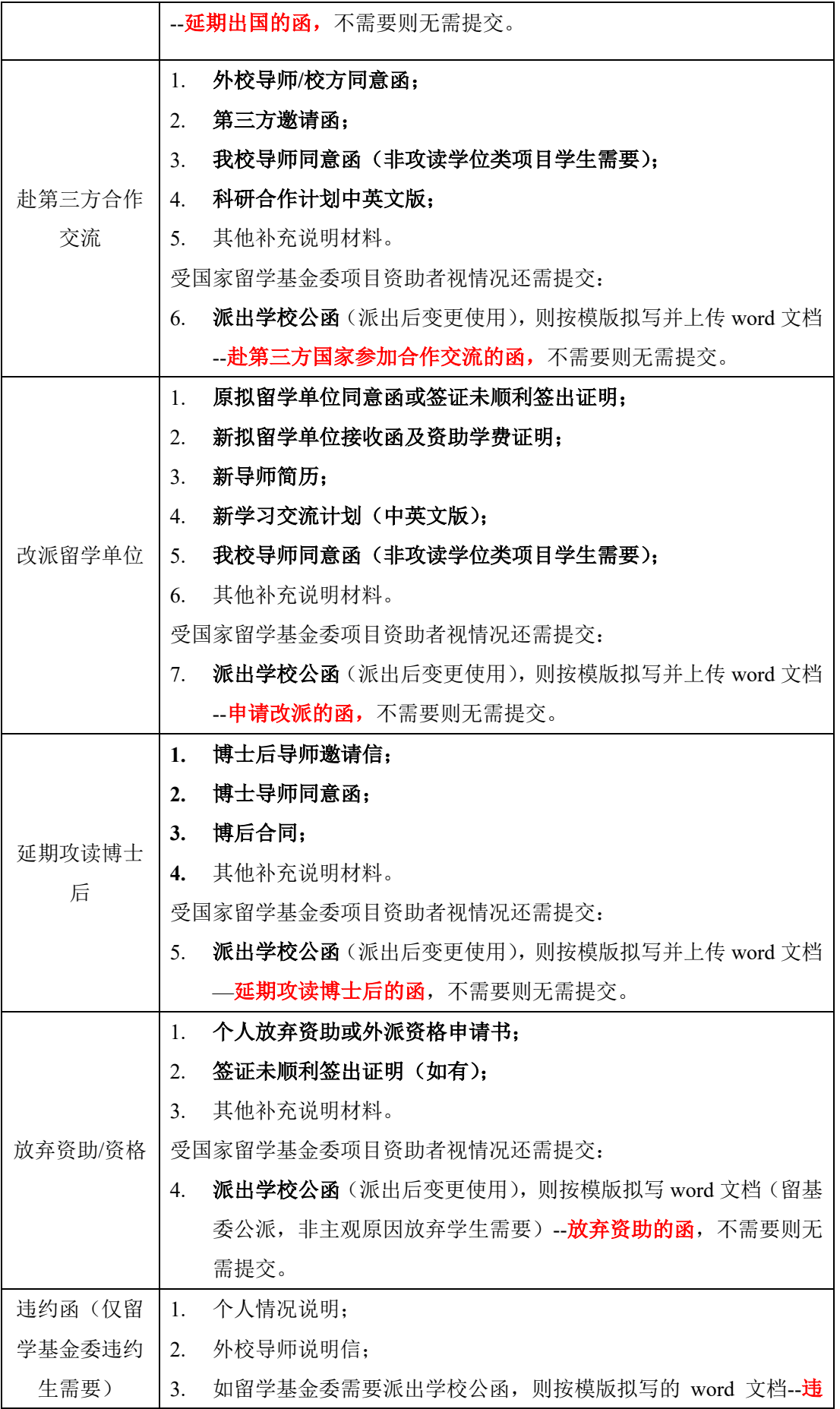

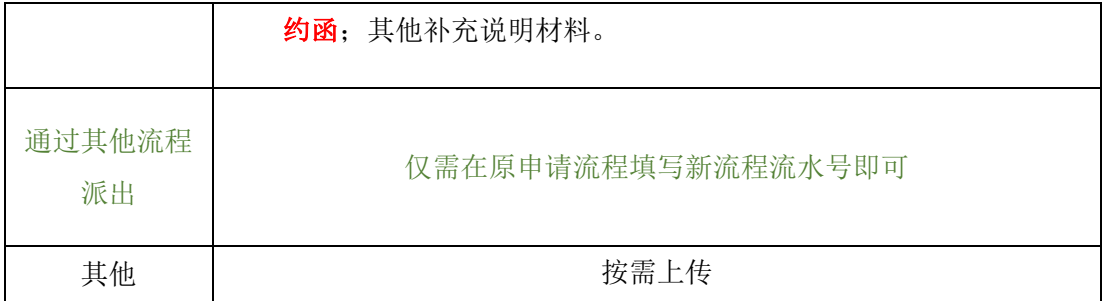

注:

- **1.** 请直接在**"**数字交大**""**流程**->**办事大厅**->**研究生**"**板块的"海外交流项目信息变更申请" 页面提交申请**,** 并同时在留学基金委系统(**sa.csc.edu.cn/student**)提交申请。
- **2.** 除要求上传 **word** 的文件外,其他文件一律上传 **PDF** 格式文档,或清晰图片格式文档。
- **3.** 留基委所需公函模板下载地址:https://jbox.sjtu.edu.cn/l/t1KGq7
- **4.** 校内线上审批完成后,请按流程系统备注提示向基金委提交材料。
- **5.** 受留基委资助人员申请信息变更在获得使领馆**/**基金委批复后,请发送邮件至 **gs.global@sjtu.edu.cn** 报备结果,研究生院需在存档信息中录入。